# 10 GRAPHICS

In this chapter we are going to look at two graphics orientated executable programs (i.e., the programs are graphical in nature and created as jobs and executed by using the SuperBASIC EXEC command). The two programs are:

1. CLOCKF - Produces a real-time analogue clockface display

2. BALL - Produces a rolling multi-colour ball display

The first example, CLOCKF, is an example of standard graphics. In it we will see how the floating point package may be used to enable straight lines. and arcs to be drawn. The second example, BALL, is orientated toward direct screen addressing. This type of graphics programming is the sort that will be found most often in games packages for special figures and moving items.

Each of the programs is listed in full as  $\,$  an  $\,$  assembler  $\,$  output  $\,$  lis $\,$ fi1e, and preceded by a short description. The descriptions tend to rely upon Lhe reader having read and understood previous examples (both in this chapter and the previous chapter), where appropriate. This keeps repetition to a minimum and enables you to get quickly to the new pertinent points. The source code of the programs, and the corresponding 'exec' files, are on one of the two Microdrive cartridges which can accompany this book. The assembler/editor package (described in Part 4) which was used to develop the programs is available on the other Microdrive cartridge.

The hexadecimal opcode listings could be used to enter the machine code directly into memory manually. Although this is long, tedious, and prone to error, it does at least give you the opportunity of trying the programs out without having to purchase an assembler package.

#### 10.1 Screen memory layout

Before going on to look at the examples it is worth making sure that we know how the screen memory is organized. Pixel decoding is performed on a 'word' (i.e., 16-bit) data size system, as shown in Fig.10.1. In four colour mode each word represents eight pixels. In eight colour mode each word represents four pixels.

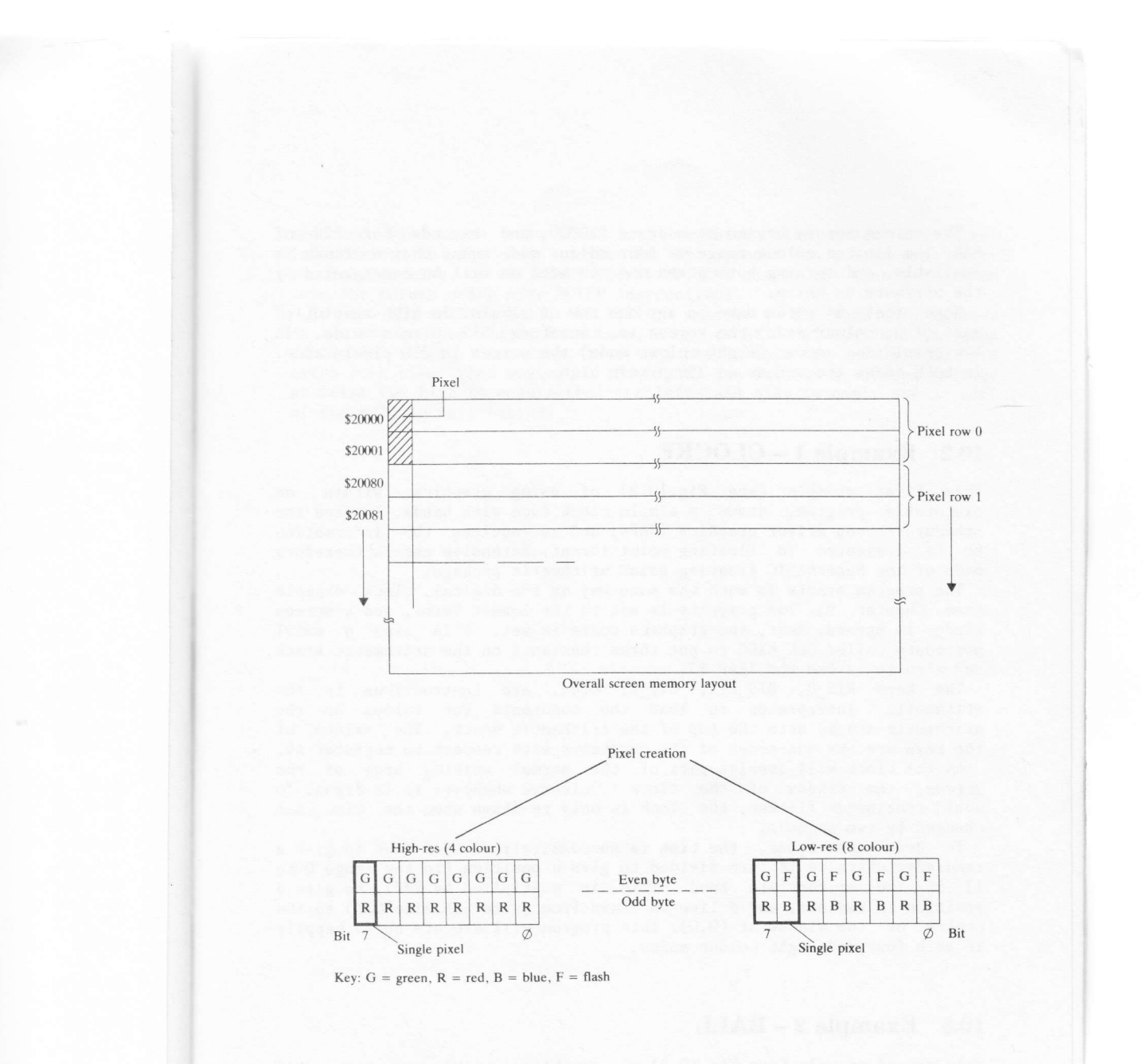

Figure 10.1 Screen memory layout

The screen memory begins at address \$20000, and extends for 32K of RAM. The limited colour range in four colour mode means that no flash is available, and turning both green and red bits on will be interpreted by the hardw

Note that 64 words make up any one row of pixels. In high-resolution mode (four colour mode) the screen is, therefore, 512 pixels wide. In low-resolution mode (eight colour mode) the screen is 256 pixels wide. In both modes the screen is 256 pixels high.

#### 10.2 Example 1 - CLOCKF

This first example (see Fig.10.2) of using graphics, within an<br>executable program, draws a simple clock face with hands. It uses the<br>standard screen driver graphics TRAPs, and so requires the information<br>to be presented in

The program starts in much the same way as the digital clock example<br>(see Chapter 9). The priority is set to the lowest level, and a screen<br>window is opened. Next, the graphics scale is set. This uses a small<br>procedure cal

and then to invoke the TRAP  $\#3$ .<br>The keys RIS\_0, RIS\_2PI, RIS\_1, etc., are instructions to the<br>arithmetic interpreter to load the constants (or values on the<br>arithmetic stack) onto the top of the arithmetic stack. The v

To draw the hands, the time is successively divided down to give <sup>a</sup> remainder which is in turn divided to give a position (in the range 0 to 1) of the appropriate hand. This is multiplied by 2\*PI, to give a position in radians, and a line is drawn from (size\*SIN, size\*COS) to the centre of the window at (0,0). This program will execute quite happily in both four and eight colour modes.

#### 10.3 Example  $2 - BALL$

This second example (see Fig.10.3) of graphics, within an executable<br>program, accesses the screen directly. This illustrates one of the more<br>complex forms of animation. Each representation of the object is not<br>constrained

The bizarre screen organization in eight colour mode, where each pixel<br>is represented by two bits (one bit if you ignore flash) in a byte at an<br>even address, and two bits in the next byte, might appear to make<br>panning an o can be used to read or write alternate bytes! Within the drawing routine, all the green (with flash=0) bits are read into D6 and all the red and blue bits into D7. Each register then holds the pixel information in the same order as it appears on the screen. After panning, masking, or any other operation, the pixels can then be writter lnto the screen using more MOVEP instructions.

To draw the rolling ball, the ball is written to the same word address in the screen four times. Each time, a new rotation of the ball is used (four in total), and the ball is panned within the word by two bits extra each time. When moving to the right, the ball is always panned by at least two bits to ensure that the left-hand side is empty and no part of the ball is left behind.

## Figure 10.2 A real-time analogue clockface display

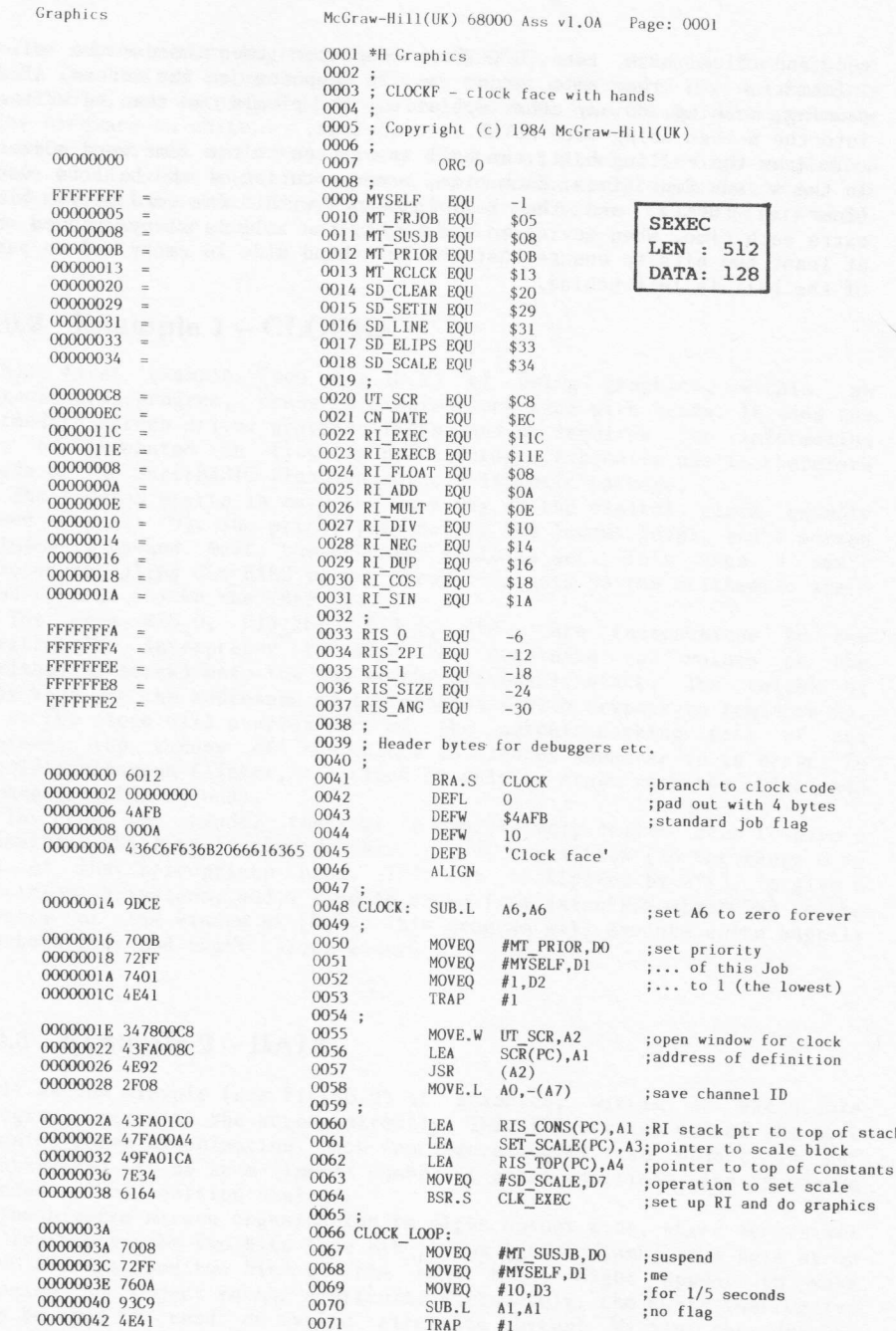

 $208\,$ 

 $\begin{array}{c} 00000044 & 7013 \\ 00000046 & 4841 \\ 00000048 & 8289 \\ 00000044 & 8881 \\ 0000004C & 67EC \\ 0000004E & 2801 \end{array}$ 00000050 82FC5460<br>00000054 4841<br>00000056 7C00<br>00000058 3C01 0000005A 7020<br>0000005C 6148 0000005E 7E33<br>00000060 43FA018A<br>00000064 47FA0075<br>00000068 6134  $\begin{array}{lll} 0000006 \texttt{A} & 7 \texttt{A06} \\ 0000006 \texttt{C} & 7 \texttt{E31} \\ 00000006 \texttt{E} & 47 \texttt{F40071} \\ 0000007 \texttt{Z} & 4 \texttt{BFA0048} \\ 0000007 \texttt{A} & 70 \texttt{Z9} \\ 00000007 \texttt{B} & 3205 \\ 00000007 \texttt{A} & 612 \texttt{A} \\ \end{array}$ 0000007C 43FA016E<br>00000080 4261<br>00000082 231D  $\begin{array}{cccc} 00000084 & 3306 \\ 00000086 & 7008 \\ 00000088 & 3478011 \text{C} \\ 0000008 \text{C} & 4892 \end{array}$  $\begin{array}{c} 0000008 \text{E} \text{ } 8 \text{CDD} \\ 000000090 \text{ } 4246 \\ 00000092 \text{ } 4846 \end{array}$ 00000094 331D 00000096 6106 00000098 5545<br>0000009A 6EDA 0000009C 609C  $\begin{array}{l} 0000009\mathrm{E}\\ 0000000\mathrm{E} & 3478011\mathrm{E}\\ 0000000\mathrm{A} & 2492\\ 0000000\mathrm{A} & 2007\\ 0000000\mathrm{A} & 2007\\ 0000000\mathrm{A} & 76\mathrm{FF}\\ 0000000\mathrm{A} & 20670004\\ 0000000\mathrm{A} & 24643\\ 0000000\mathrm{A} & 4475 \end{array}$ 000000В0 000000B0<br>000000B0 00000000<br>000000B6 003C<br>000000B6 0028<br>000000B8 01C4<br>000000B4 0000  $\begin{array}{l} 0000000 \text{EC} \\ 0000000 \text{EC} \\ 0000000 \text{CO} \\ 0000000 \text{CO} \\ 0000000 \text{C2} \\ 5460 \\ 0000000 \text{CO} \\ 0000000 \text{CO} \\ 0000000 \text{CO} \\ 000000 \text{CO} \\ 000000 \text{CO} \\ 000000 \text{CO} \\ 000000 \text{CO} \\ 000000 \text{CO} \\ 000000 \text{CO} \\ 000000 \text{CO} \\ 00$ 

 $0072$ .

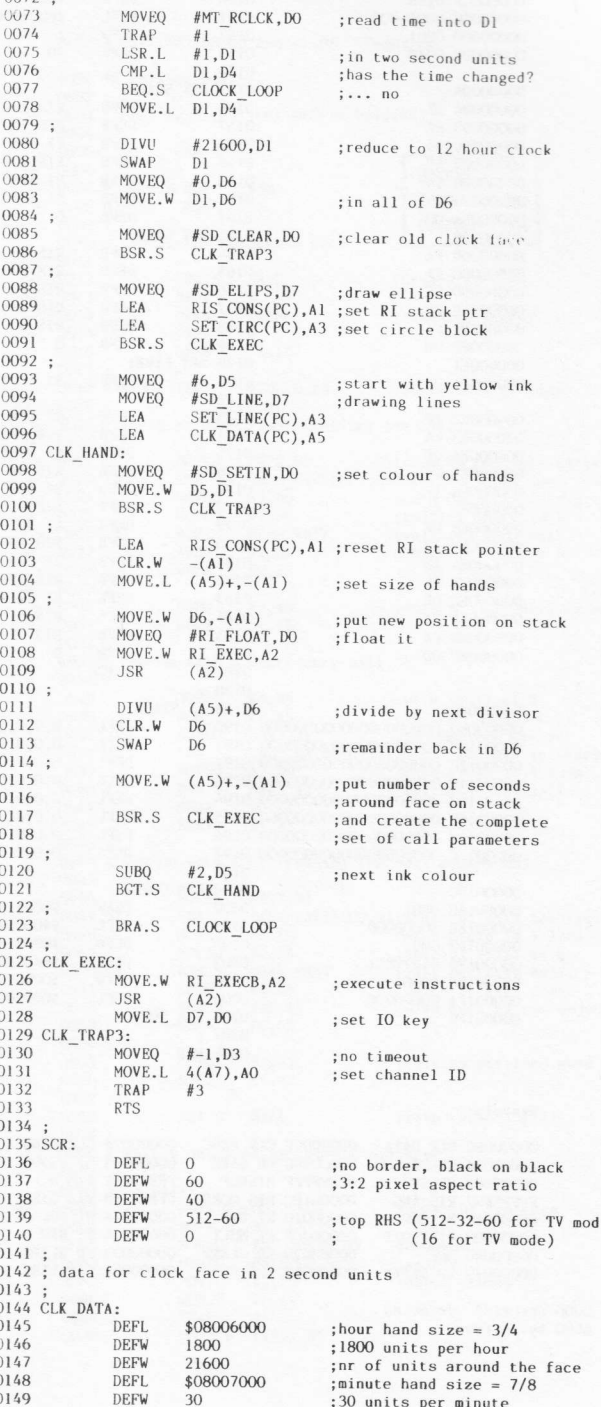

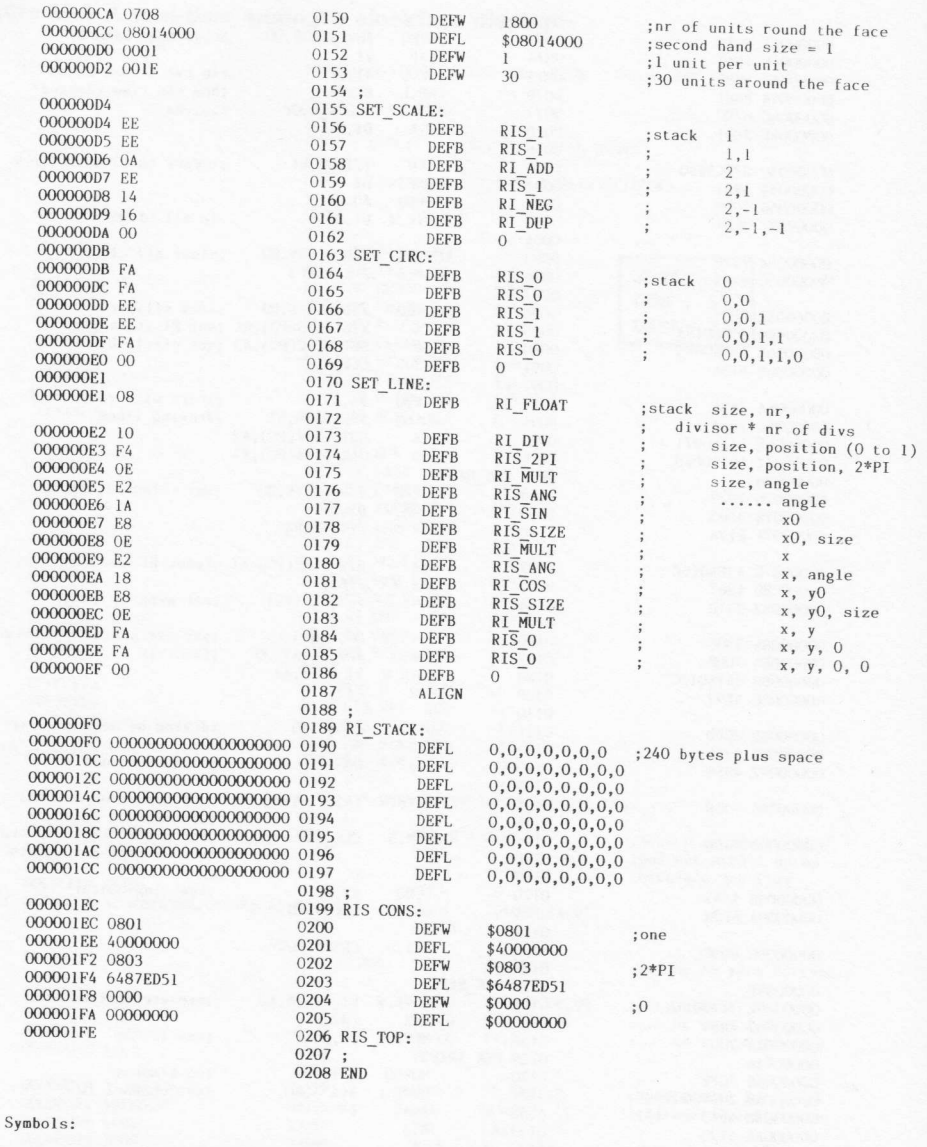

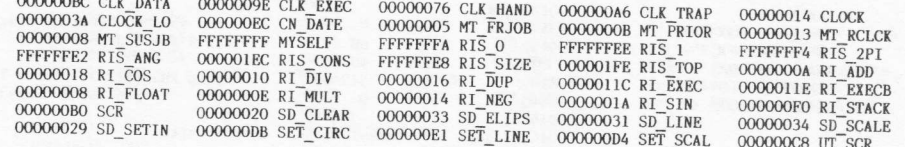

0000 error(s) detected<br>6080 bytes free

### Figure 10.3 A rolling multi-colour ball display

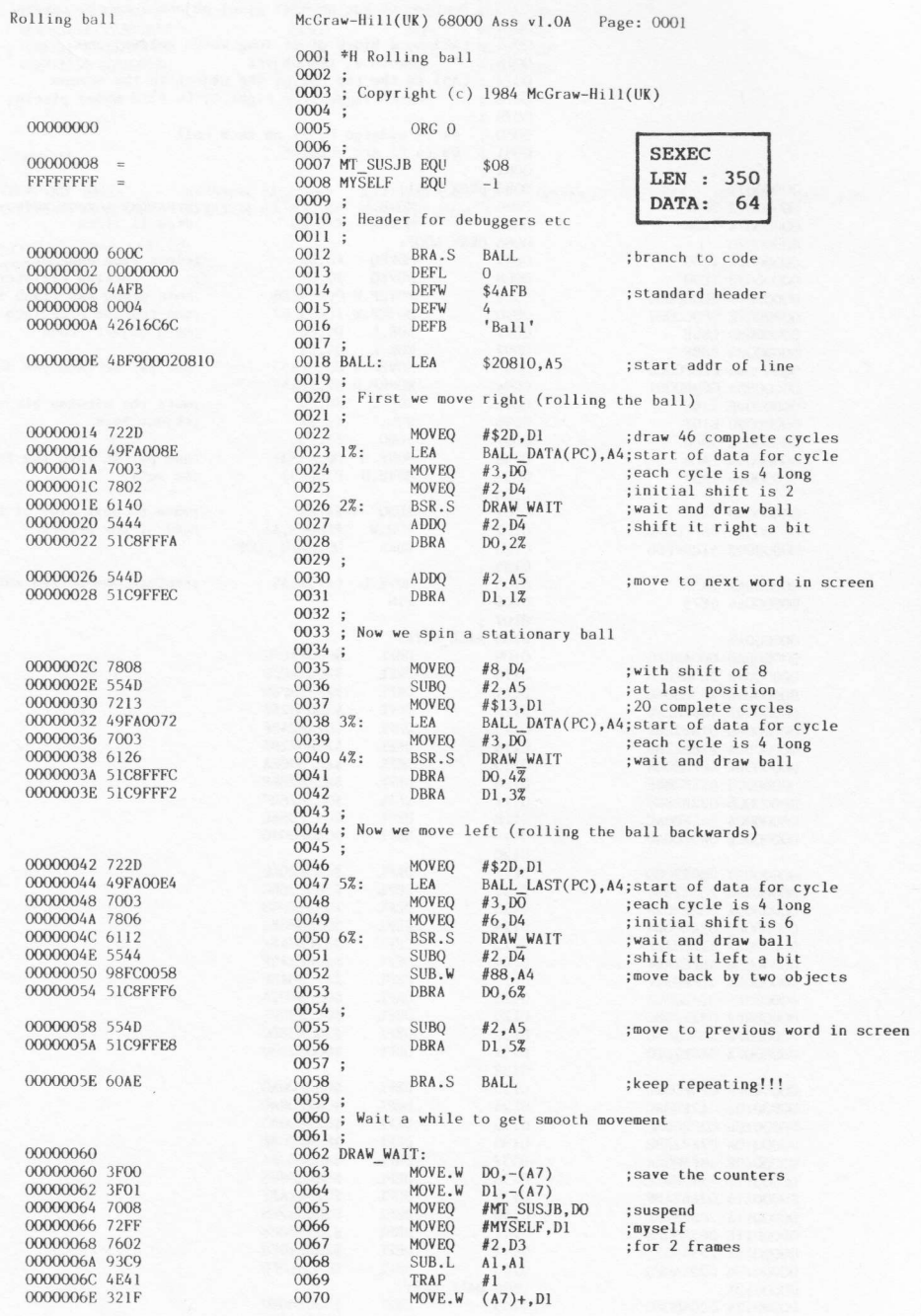

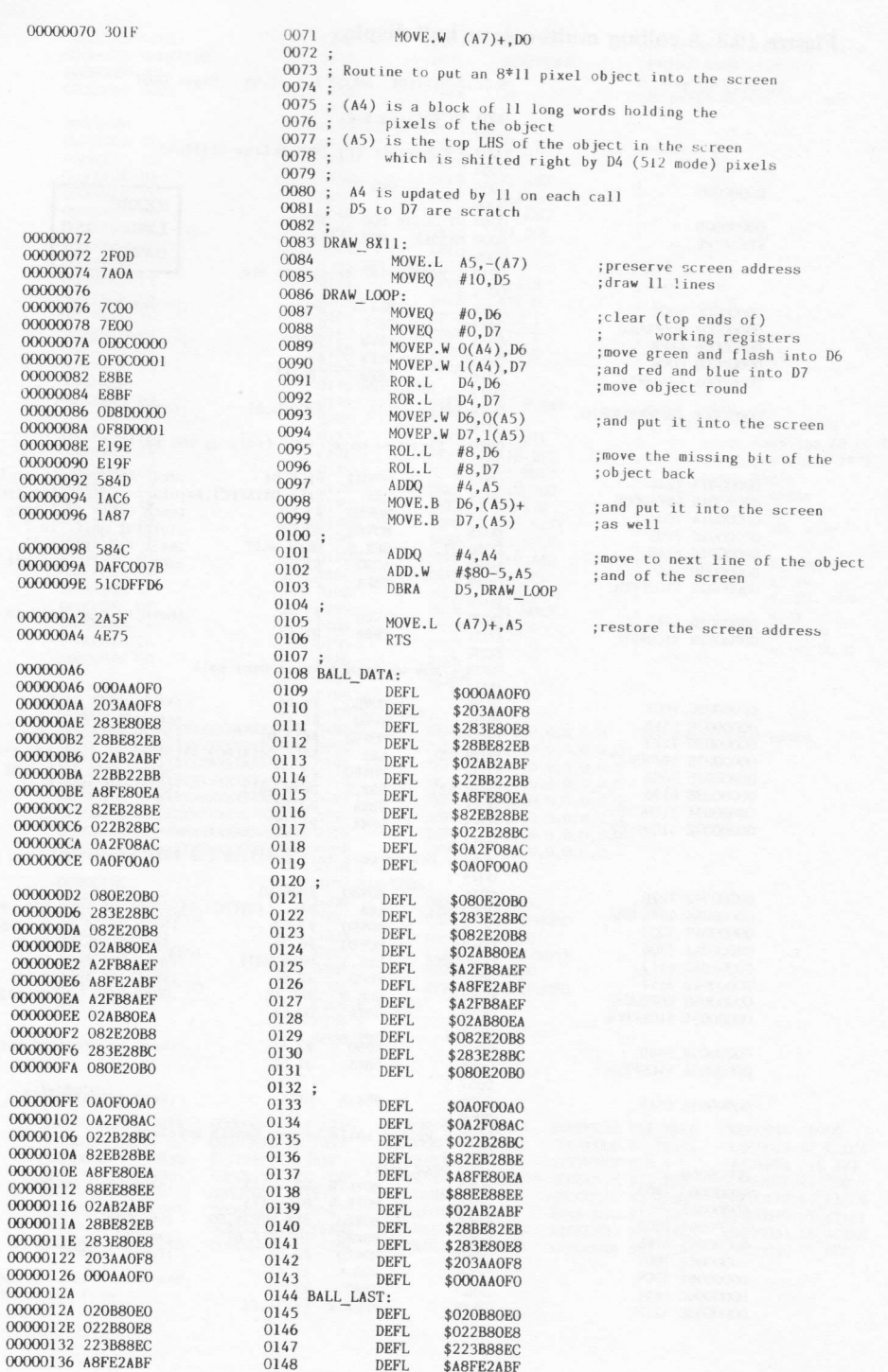

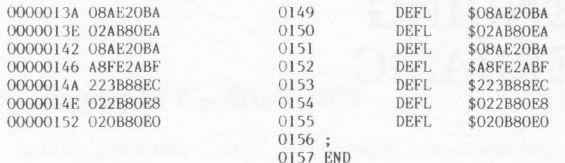

#### Symbols:

 $\sqrt{ }$ 

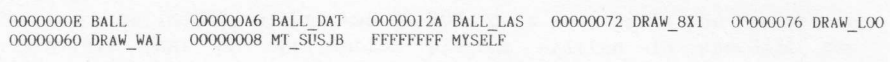

 $0000$  error(s) detected 6256 bytes free